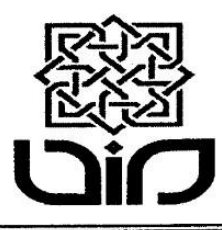

# **KEMENTERIAN AGAMA RI**

UNIVERSITAS ISLAM NEGERI SUNAN KALIJAGA

**PERPUSTAKAAN** 

Jln. Marsda Adisucipto Telp. (0274) 548635 Fax(0274) 552231 Email. Lib@uin-suka.ac.id

YOGYAKARTA

Nomor: UIN.02/L.4/KS.02/340/2014

Yogyakarta, 8 Oktober 2014

Lamp.  $: 2$  lembar

Perihal : Pemberlakuan Bebas Pustaka Online dan Unggah Tugas Akhir Mandiri.

> Kepada Yth. Bapak/Ibu:

- 1. Dekan Fakultas Adab dan Ilmu Budaya
- 2. Dekan Fakultas Dakwah dan Ilmu Komunikasi
- 3. Dekan Fakultas Ekonomi dan Bisnis Islam
- 4. Dekan Fakultas Ilmu Sosial dan Humaniora
- 5. Dekan Fakultas Syariah dan Hukum
- 6. Dekan Fakultas Sains dan Teknologi
- 7. Dekan Fakultas Tarbiyah dan Keguruan
- 8. Dekan Fakultas Ushuluddin dan Pemikiran Islam
- 9. Direktur Pascasarjana

UIN Sunan Kalijaga - Yogyakarta.

#### Assalamu'alaikum. Wr. Wb.,

Dengan hormat kami sampaikan bahwa sejak tanggal 1 Agustus 2014 Perpustakaan UIN Sunan Kalijaga telah memberlakukan bebas pustaka dan Unggah Tugas Akhir Mandiri secara online sebagai salah satu syarat bagi mahasiswa yang akan mendaftar/mengikuti wisuda. Namun demikian masih banyak mahasiswa yang belum mengetahui tentang prosedur operasional Bebas Pustaka Online dan Unggah Tugas Akhir Mandiri.

Sehubungan dengan hal tersebut kami mohon bantuan kepada bapak/Ibu Dekan untuk ikut mensosialisasikan bebas pustaka online tersebut kepada para mahasiswanya sebagaimana petunjuk terlampir.

Demikian permohonan ini disampaikan, atas perhatian dan kerjasamanya kami mengucapkan terima kasih.

Wassalamu'alaikum. Wr.Wb.

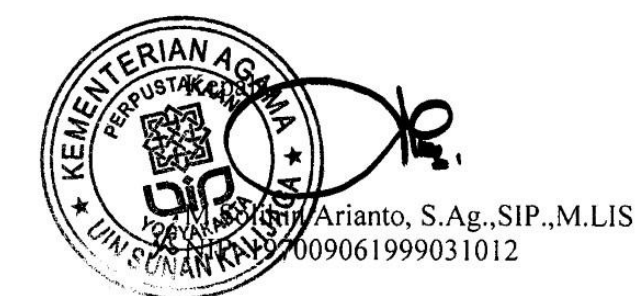

Tembusan:

- 1. Warek 1 Bidang Akademik & Kemahasiswaan
- 2. Kabag. Akademik UIN Sunan Kalijaga

# **SYARAT PENYERAHAN SOFT COPY TUGAS AKHIR MAHASISWA (SKRIPSI, THESIS, DISERTASI)**

**KE PERPUSTAKAAN DENGAN URUTAN SEBAGAI BERIKUT :** ( **PENYERAHAN DILAKUKAN MELALUI WEB:** *lib.uin‐suka.ac.id* **)** 

## **FILE I (SATU)**

DIBERI NAMA FILE: NIM\_BAB I\_BAB\_TERAKHIR\_DAFTAR\_PUSTAKA Contoh: **09523020\_**BAB I\_BAB\_TERAKHIR\_DAFTAR\_PUSTAKA**.PDF TERDIRI DARI:**  HALAMAN SAMPUL (WAJIB-BUKAN HASIL SCAN) ABSTRAK (WAJIB-BUKAN HASIL SCAN) SURAT PERNYATAAN KEASLIAN/ BEBAS PLAGIASI (BERMATERAI 6000 ASLI,BERWARNA) SURAT PERSETUJUAN SKRIPSI / NOTA DINAS PEMBIMBING (ASLI) HALAMAN PENGESAHAN (di scan yang asli berwarna dan berstempel) MOTO PERSEMBAHAN KATA PENGANTAR (WAJIB-BUKAN HASIL SCAN) DAFTAR ISI DAFTAR TABEL (JIKA ADA) DAFTAR GAMBAR (JIKA ADA) BAB I PENDAHULUAN A. PENGANTAR B. … C. …. BAB V /BAB PENUTUP A. …. B. ….

DAFTAR PUSTAKA

# **FILE II (DUA)**

DIBERI NAMA FILE: NIM\_BAB II\_S.D.\_SEBELUM\_BAB\_TERAKHIR Contoh: **09523020\_** BAB II\_S.D.\_SEBELUM\_BAB\_TERAKHIR**.PDF**  TERDIRI DARI:

BAB II PEMBAHASAN

- A. ....
- B. …
- $\mathbf C$

BAB III PEMBAHASAN

- A. …….
- B. …....

BAB IV PEMBAHASAN

- A. …….
- B. …....

# **FILE III (TIGA)**

DIBERI NAMA FILE:

- Nama Mahasiswa\_NIM\_Judul Tugas Akhir

```
Contoh: BISRI_MUSTOFA_09523020_INKULTURASI DALAM RELIEF-RELIEF DI MASJID 
BANTUL YOGYAKARTA.PDF
```
## **TERDIRI DARI:**

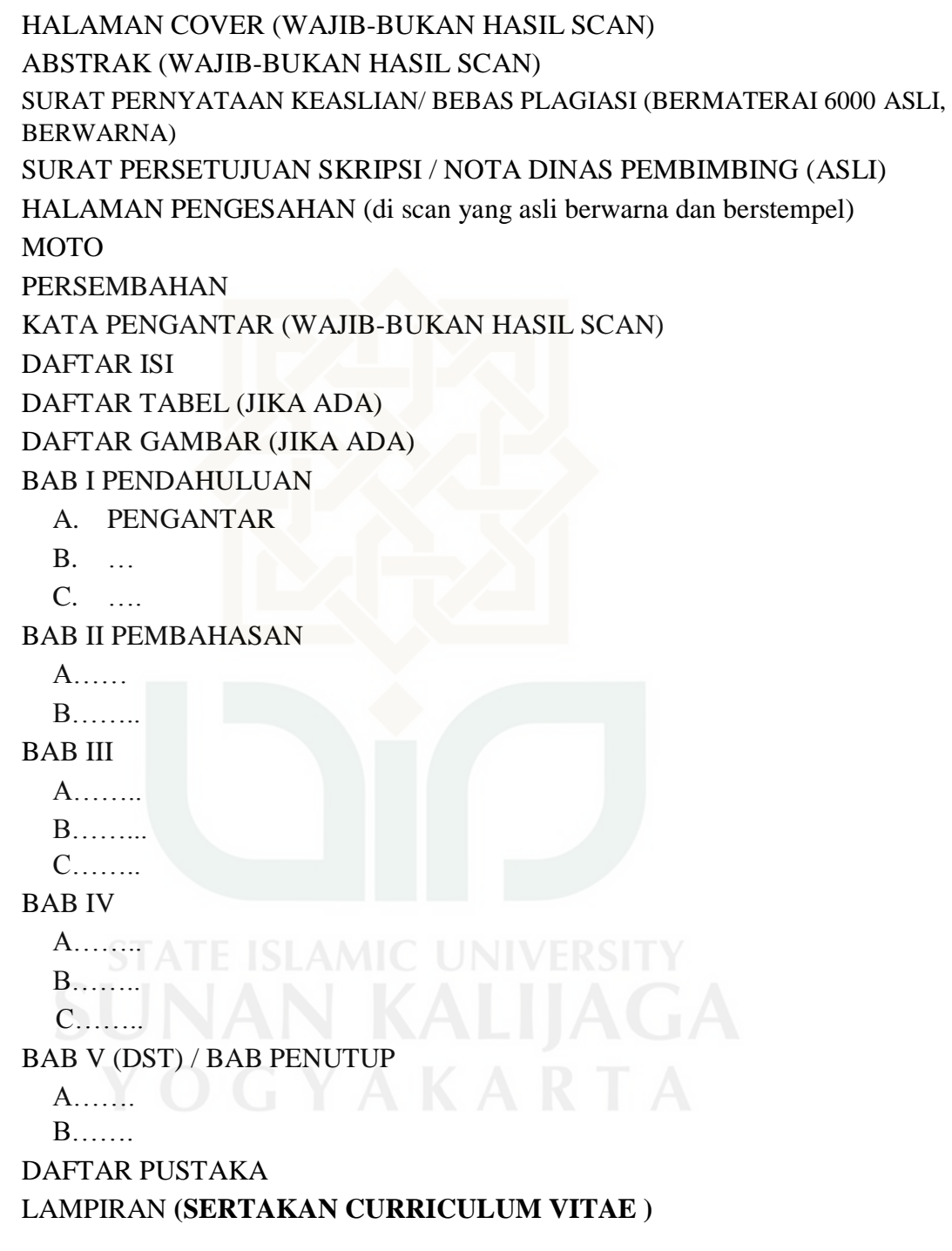

**CATATAN: \*\*\* Semua File harus di BOOKMARKS \*\*\***

# **PROSEDUR TETAP BEBAS PUSTAKA DAN UNGGAH TUGAS AKHIR MANDIRI PERPUSTAKAAN UIN SUNAN KALIJAGA YOGYAKARTA**

Tahun 2014, Perpustakaan UIN Sunan Kalijaga mengalami perubahan yang cukup signifikan dalam mekanisme bebas pustaka dan penyerahan *soft* serta *hard copy* tugas akhir. Sebelum Agustus 2014, prosedur bebas pustaka dan penyerahan tugas akhir masih dilakukan secara manual. Permulaan Agustus 2014, prosedur bebas pustaka dan unggah tugas akhir mandiri secara online mulai diterapkan. Dengan demikian, mahasiswa yang akan menyerahkan *soft file* tugas akhir tidak perlu susah-payah datang ke perpustakaan, karena mahasiswa bisa melakukan bebas pustaka dan penyerahan soft file tugas akhir dari rumah atau dari mana saja yang menyediakan fasilitas koneksi dengan internet. Berikut ini dijelaskan panduan, langkah-langkah atau prosedur untuk melakukan bebas pustaka dan unggah tugas akhir mandiri secara online:

Khusus untuk mahasiswa UIN Sunan Kalijaga (D-3, S-1, S-2, S-3)

- 1. Membuka laman web perpustakaan: [http://lib.uin-suka.ac.id](http://lib.uin-suka.ac.id/)
- 2. Klik menu Layanan, Klik Bebas Pustaka:

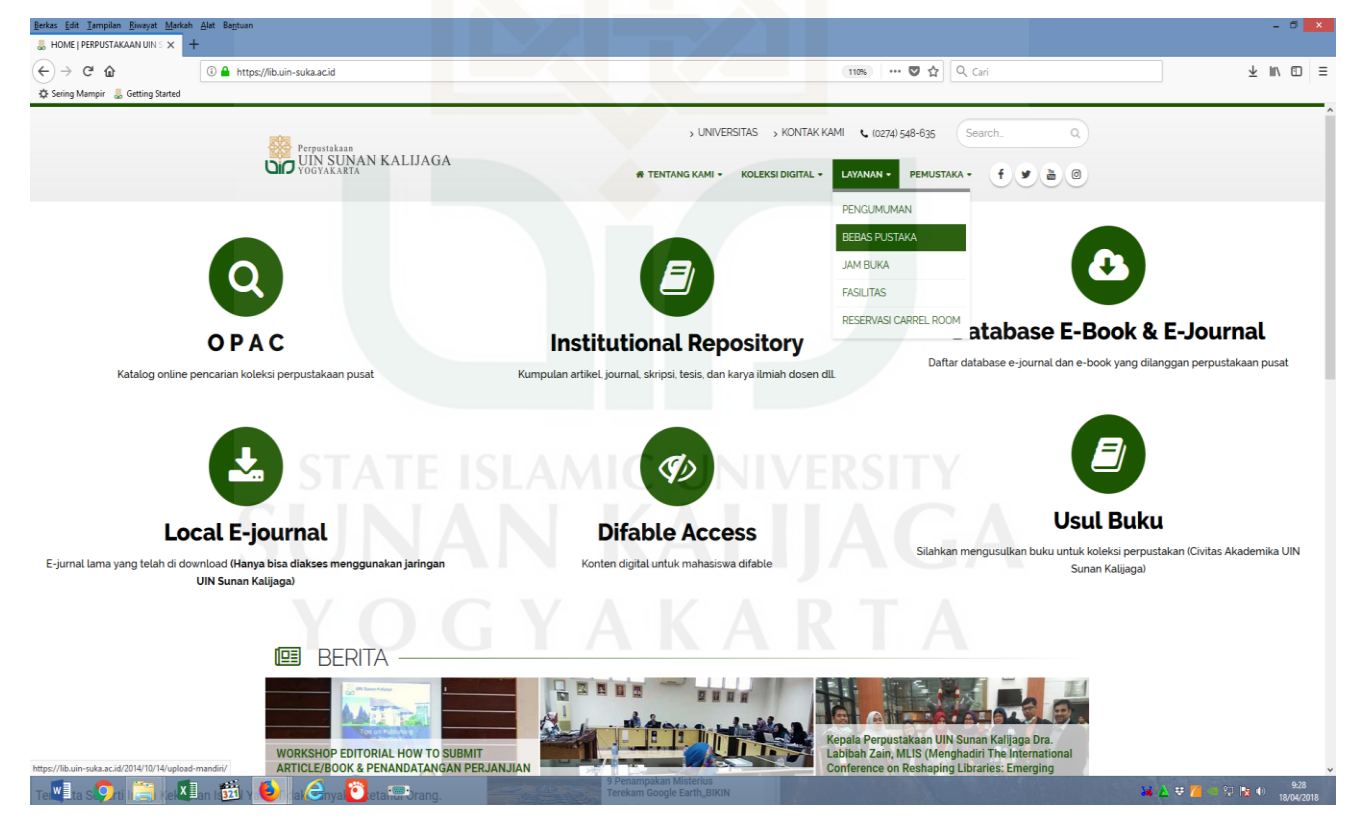

3. Membaca / mendownload terlebih dahulu prosedur bebas pustaka dan unggah file Tugas Akhir Mandiri.

4. Setelah membaca Klik Tautan BEBAS PUSTAKA ONLINE pada halaman bawah.

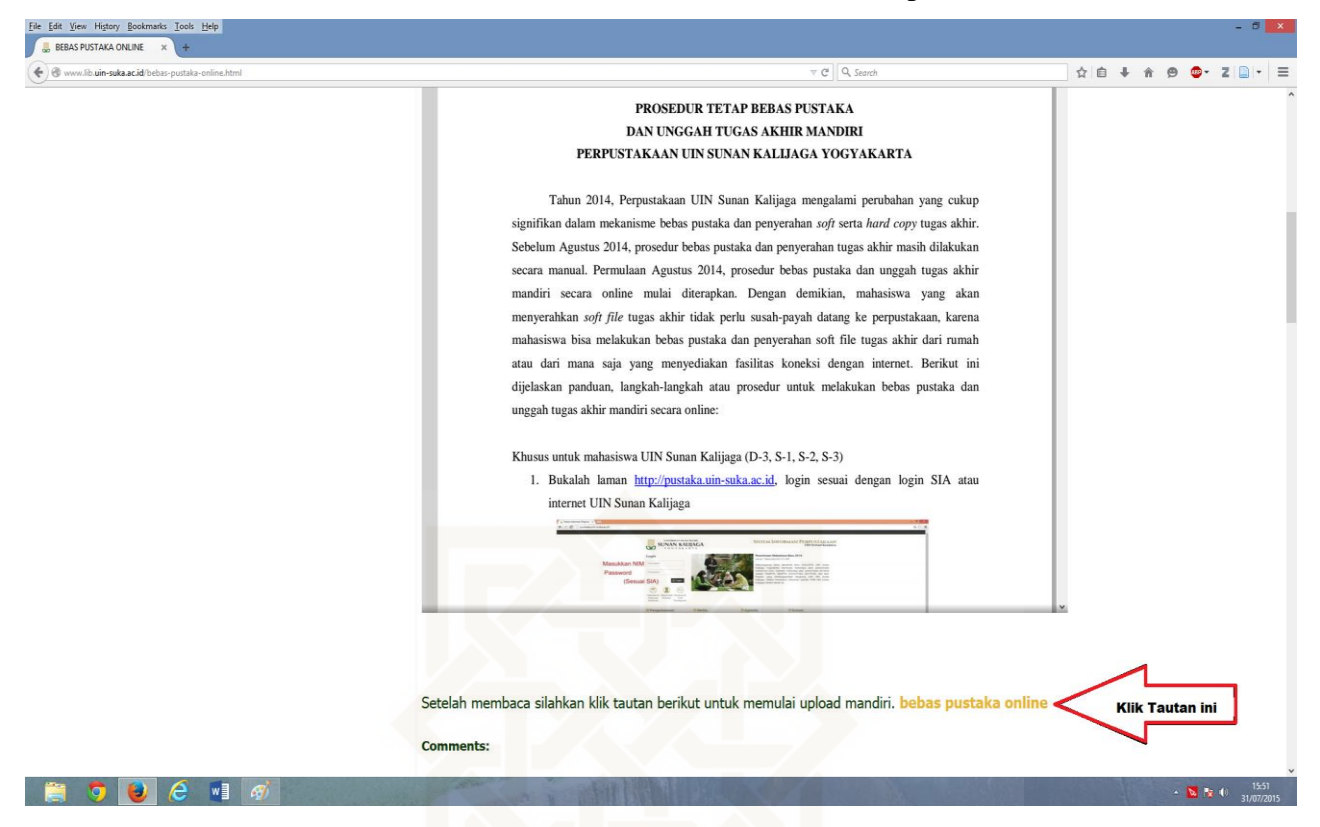

5. Kemudian muncul laman berikut (http://pustaka.uin-suka.ac.id), login sesuai dengan login SIA atau internet UIN Sunan Kalijaga

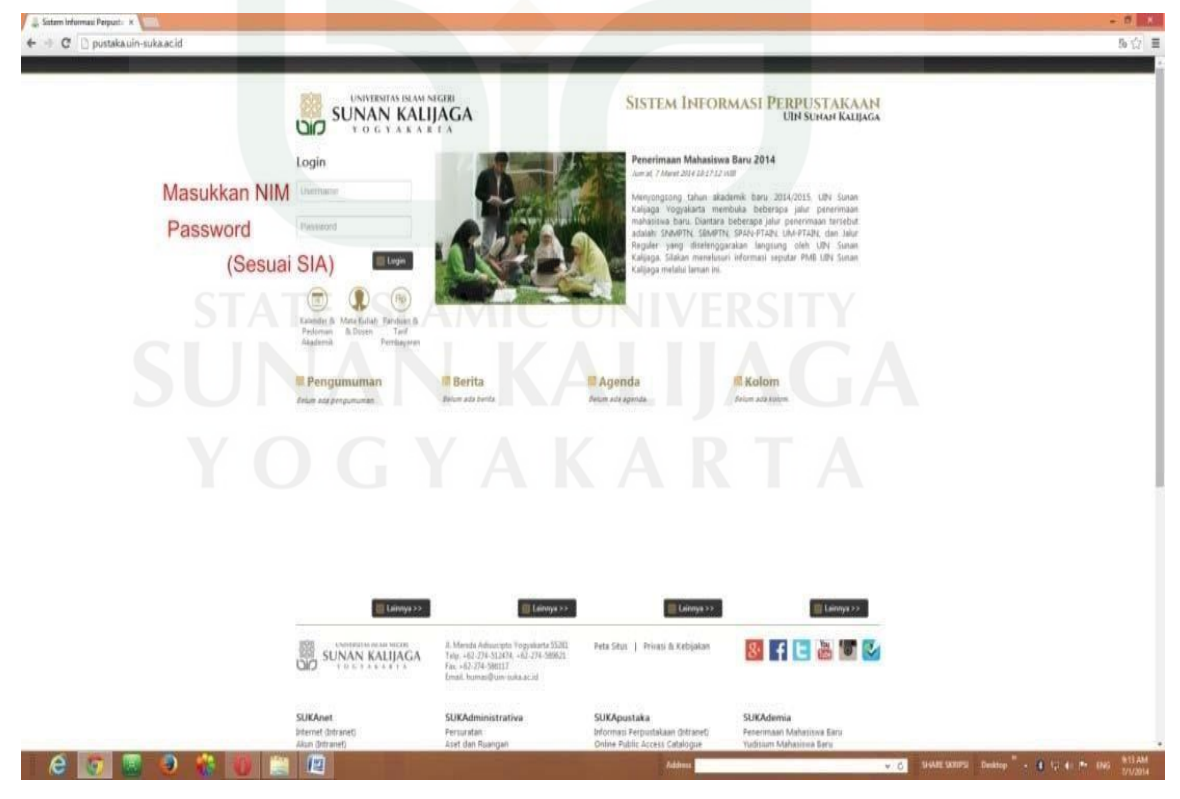

6. Muncul tampilan berikut ini, kliklah Syarat Bebas Pustaka setelah login dimasukkan

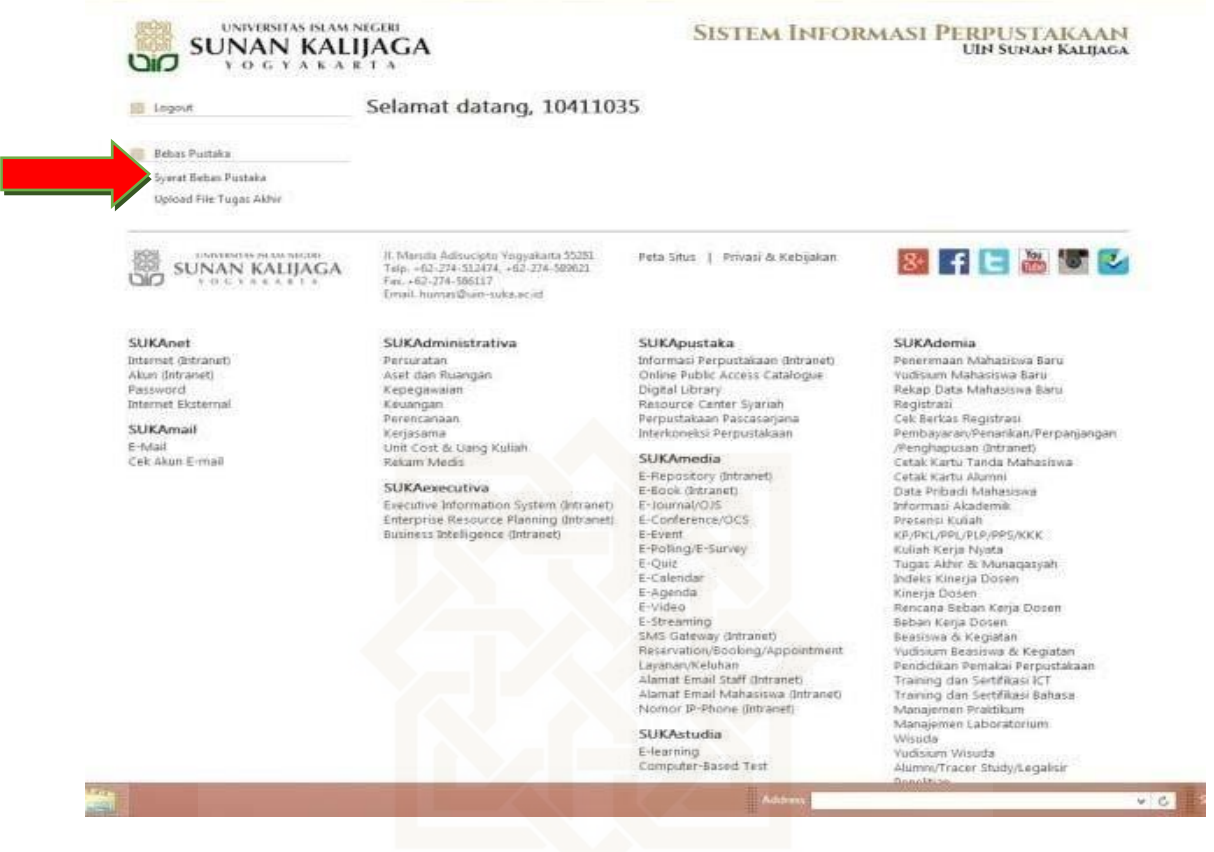

# 7. Selanjutnya muncul tampilan sebagai berikut:

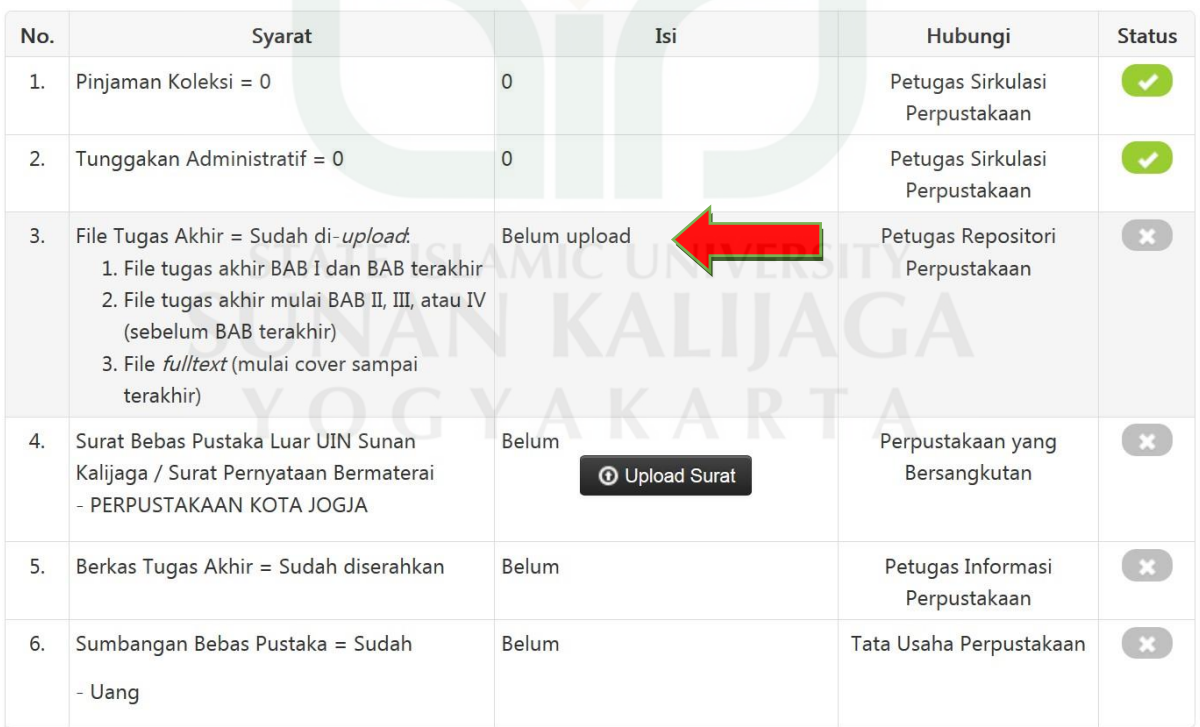

8. Sebelum mengupload baca terlebih dahulu warning berikut:

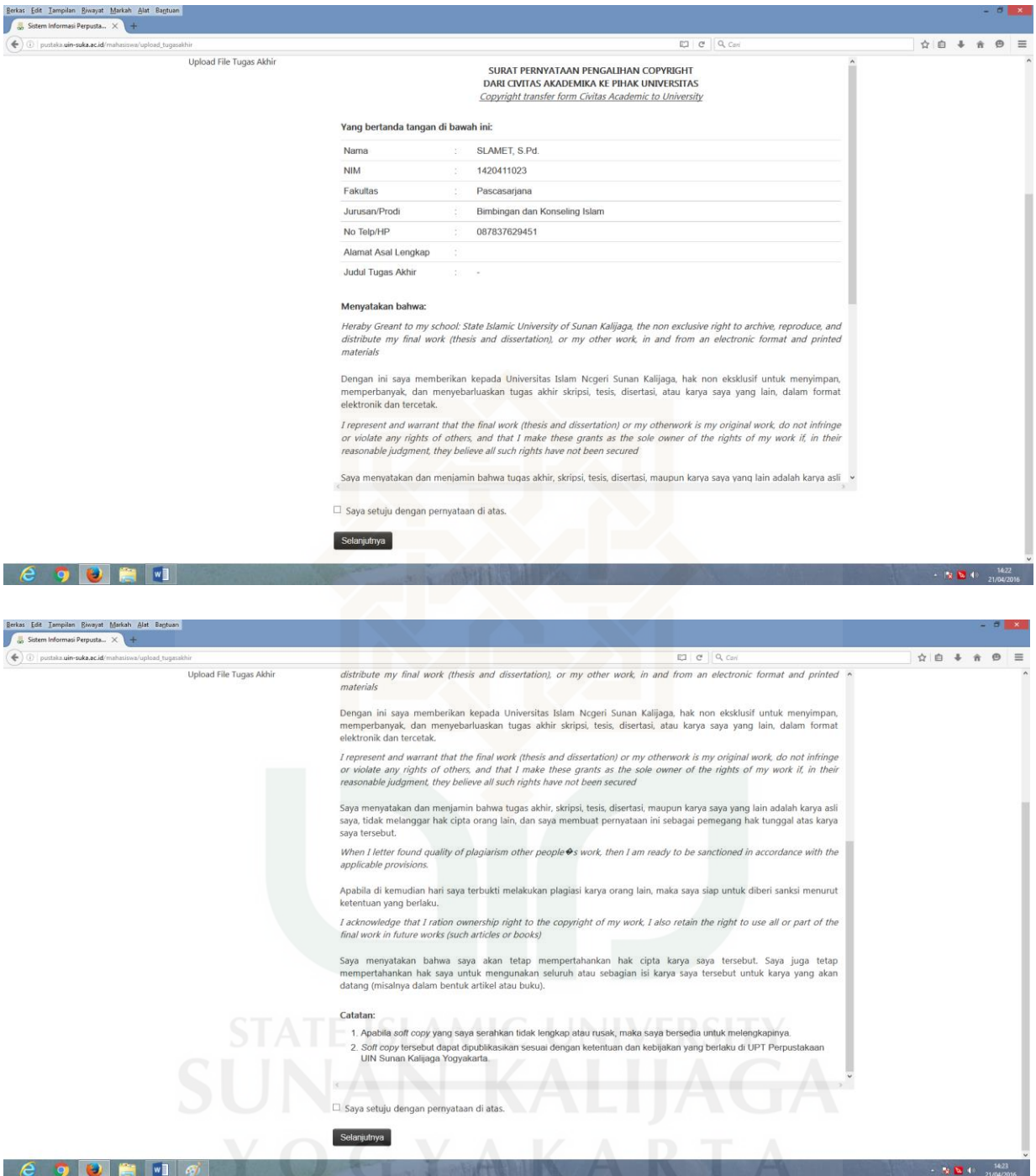

Contoh Surat Pernyataan Pengalihan Copyright Dari Civitas Akademika ke Pihak Universitas

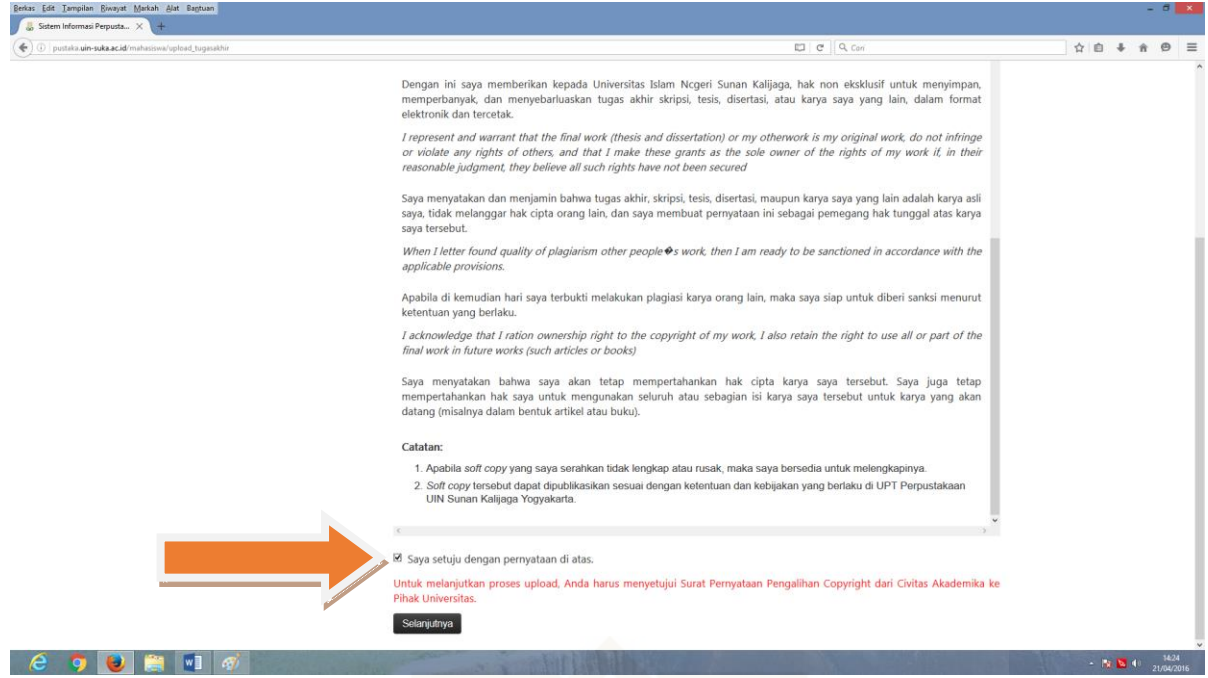

- 9. Centanglah jika Anda akan melanjutkan mengunggah file Tugas Akhir
- 10. Selanjutnya Upload terlebih dahulu 3 file TA yang telah dijadikan format PDF (Tidak dipassword) Anda pada No. 3 dengan mengklik menu Upload File Tugas Akhir Anda sebagaimana di halaman berikut. Ikuti perintahnya:

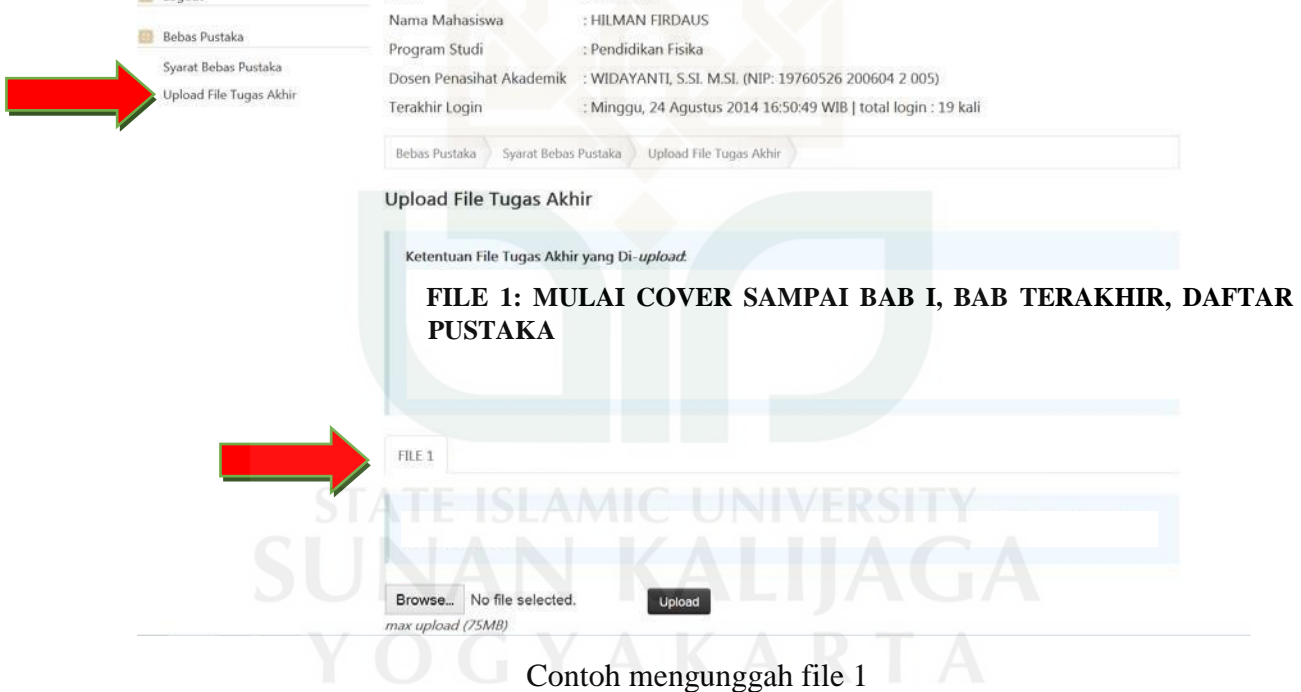

Unggahlah 3 file Tugas Akhir Anda (file 1, file 2, file 3) seperti ditampilkan pada gambar di atas sebagaimana syarat yang ada pada halaman 3 dan 4 di atas.

11. Selanjutnya mengunggah/mengupload file Bebas Pustaka Luar (Contoh: Bebas Pustaka dari Perpusda/BPAD/Perpustakaan kota) yang telah discan dengan bersih dan dijadikan PDF (*ukuran file max. 500 kb*). Jika mahasiswa yang bersangkutan tidak menjadi anggota/ belum pernah menjadi anggota perpustakaan di luar UIN Sunan Kalijaga, mahasiswa yang bersangkutan bisa membuat surat pernyataan bebas pustaka di luar UIN Sunan Kalijaga dengan BERMATERAI ASLI TERBARU, seperti contoh berikut:

# SURAT PERNYATAAN BEBAS PUSTAKA<br>DI LUAR UIN SUNAN KALUAGA VOGVAKARTA

Yang bertanda tangan di bawah ini, saya:

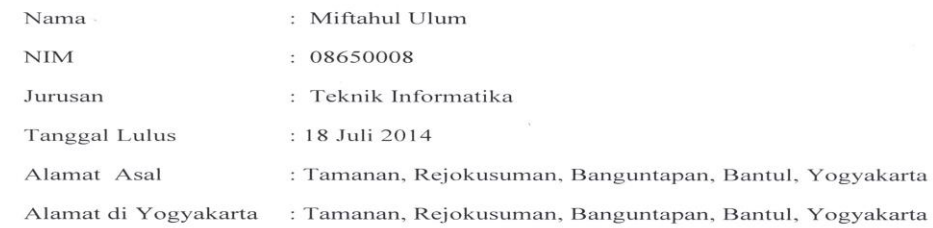

dengan ini menyatakaan bahwa saya tidak mempunyai pinjaman buku di perpustakaaan UGM, UNY, UII, BATAN Yogyakarta, Perpustakaan Daerah (Perpusda) Yogyakarta dan perpustakan lainnya.

Pernyataan ini saya buat dengan sebenar-benarnya, apabila tidak sesuai dengan pernyataan, maka saya siap menerima sanksi sesuai dengan ketentuan peraturan yang berlaku.

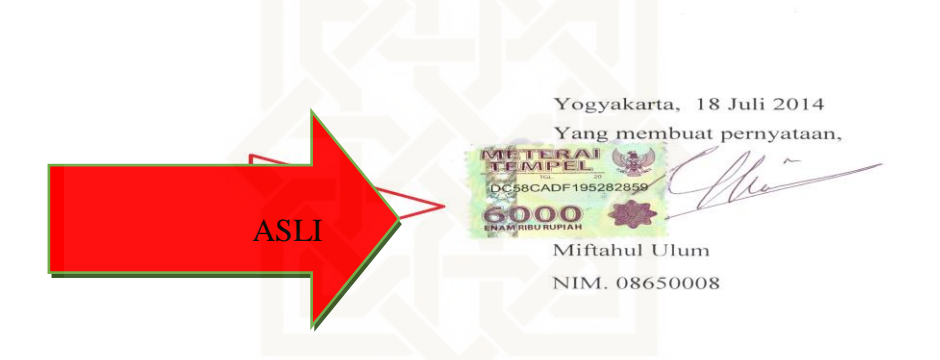

- 12. Selanjutnya mahasiswa menyerahkan hardcopy ke Bagian Informasi Perpustakaan dengan ketentuan sebagai berikut:
	- Mahasiswa D-3 dan S-1:

1 (Satu) eks. Hardcopy Tugas akhir yang telah disyahkan dengan **format bentuk buku (contoh ada di lampiran)** pada umumnya sesuai dengan Tugas Akhir aslinya. **(Berlaku Untuk Wisuda Periode Maret 2017)**

- Mahasiswa Pascasarjana (S-2 dan S-3): Membawa bukti penyerahan Hardcopy Tugas Akhir dari Pascasarjana

\*\* *Khusus mahasiswa pascasarjana angkatan sebelum 2011 (2010 ke bawah) masih dengan cara lama yaitu menyerahkan soft file CD yang telah dipisah menjadi 3 (File 1: Cover s.d. Bab I, Bab Terakhir, Daftar Pustaka; File 2: Bab II s.d. Bab sebelum Terakhir; File 3 : fullteks beserta lampiran) ke bagian informasi perpustakaan kemudian ke TU Perpustakaan untuk mendapatkan Surat Bebas Pustaka*.

\*\* *Mahasiswa Pascasarjana boleh / diperkenankan menyumbangkan Tugas Akhir Hardcopynya ke perpustakaan pusat.*

13. Jika sudah terupload semua baik file Tugas Akhir maupun Surat Bebas Pustaka Luar UIN, mahasiswa menunggu verifikasi dari petugas sampai pada Syarat Bebas Pustaka

# TERCENTANG HIJAU **√**

## **Catatan:**

*Jika syarat-syarat yang dimaksud di atas tidak bisa dipenuhi, petugas verifikasi berhak menolak. Ketika penolakan dilakukan, file dalam web secara otomatis memberikan warning bahwa file yang diunggah ditolak. Dengan demikian, mahasiswa harus mengunggah ulang dengan memperbaiki kesalahannya*

- 14. Selanjutnya mahasiswa ke BANK yang bekerjasama dengan UIN Sunan Kalijaga untuk membayar sumbangan Bebas Pustaka sebesar Rp. 25.000,- dengan kode bayar 110.
- 15. Jika keenam status dalam Syarat Bebas Pustaka telah berubah dari tanda silang menjadi tanda centang yang berwarna hijau ( $\rightarrow \rightarrow \rightarrow$ ), maka kegiatan bebas pustaka dan unggah tugas akhir mandiri dianggap sudah selesai. Dan secara Otomatis ketika Bayar di Bank sudah BEBAS PUSTAKA
- 16. Selanjutnya mahasiwa yang bersangkutan bisa Mendaftar Yudisium sesuai dengan ketentuan yang berlaku.
- 17. SELESAI

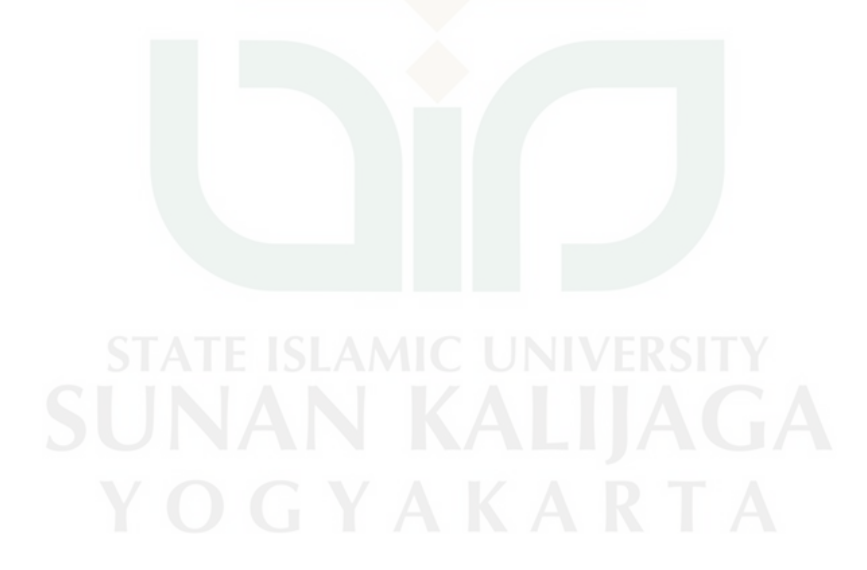

# **LAMPIRAN**

# **CONTOH BOOKMARKS DAN STEMPEL ASLI**

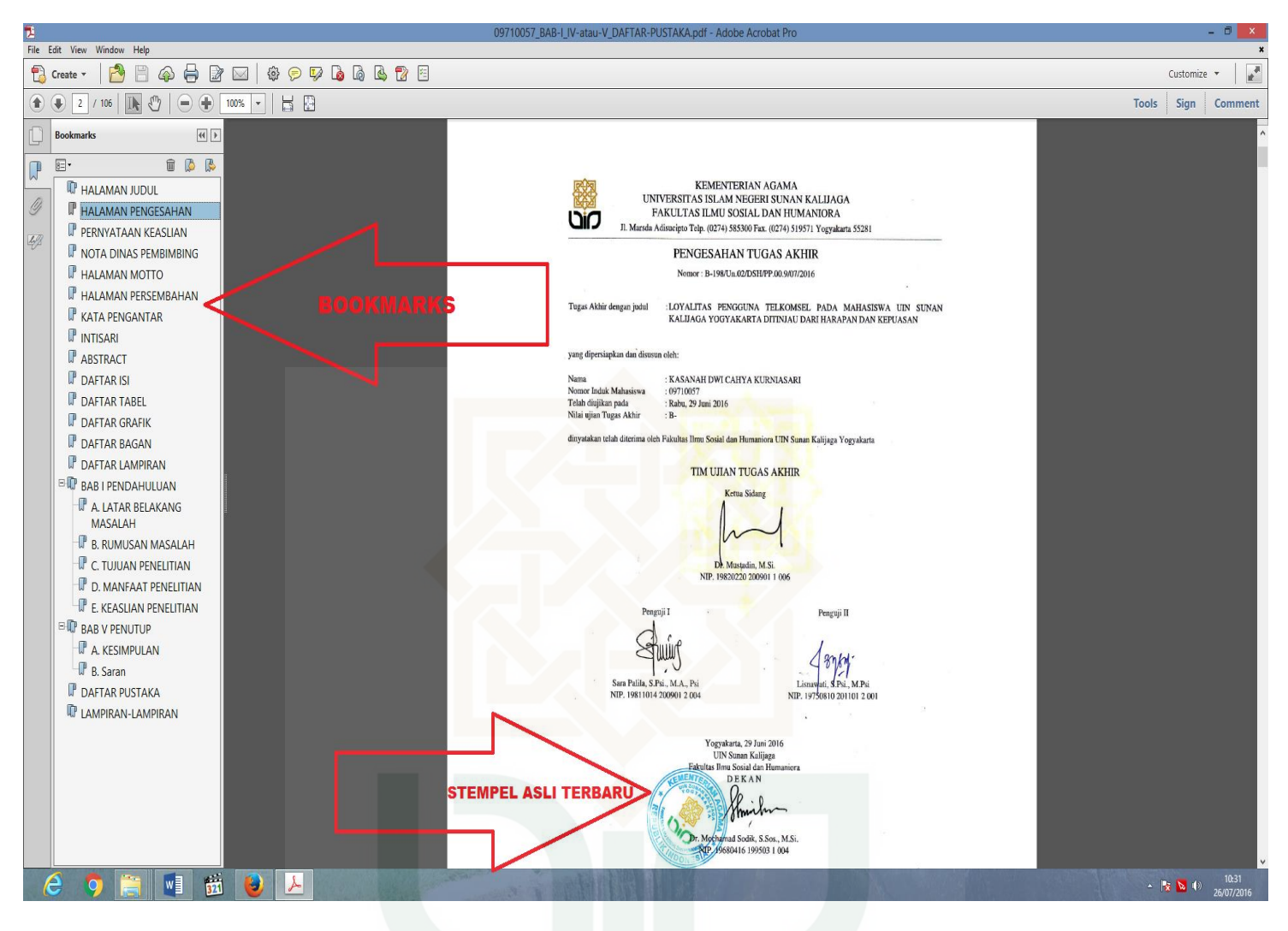

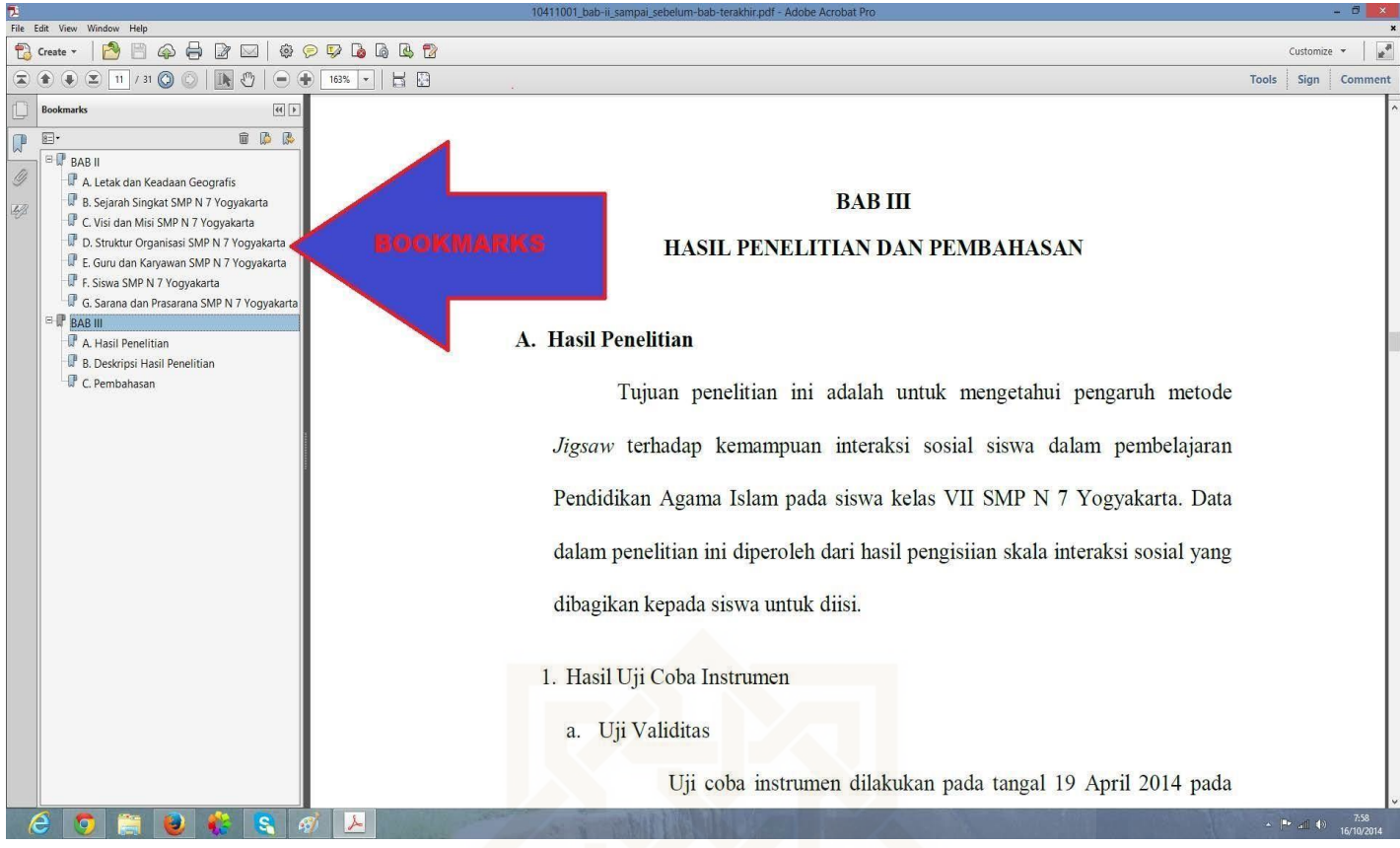

File yang telah di bookmarks

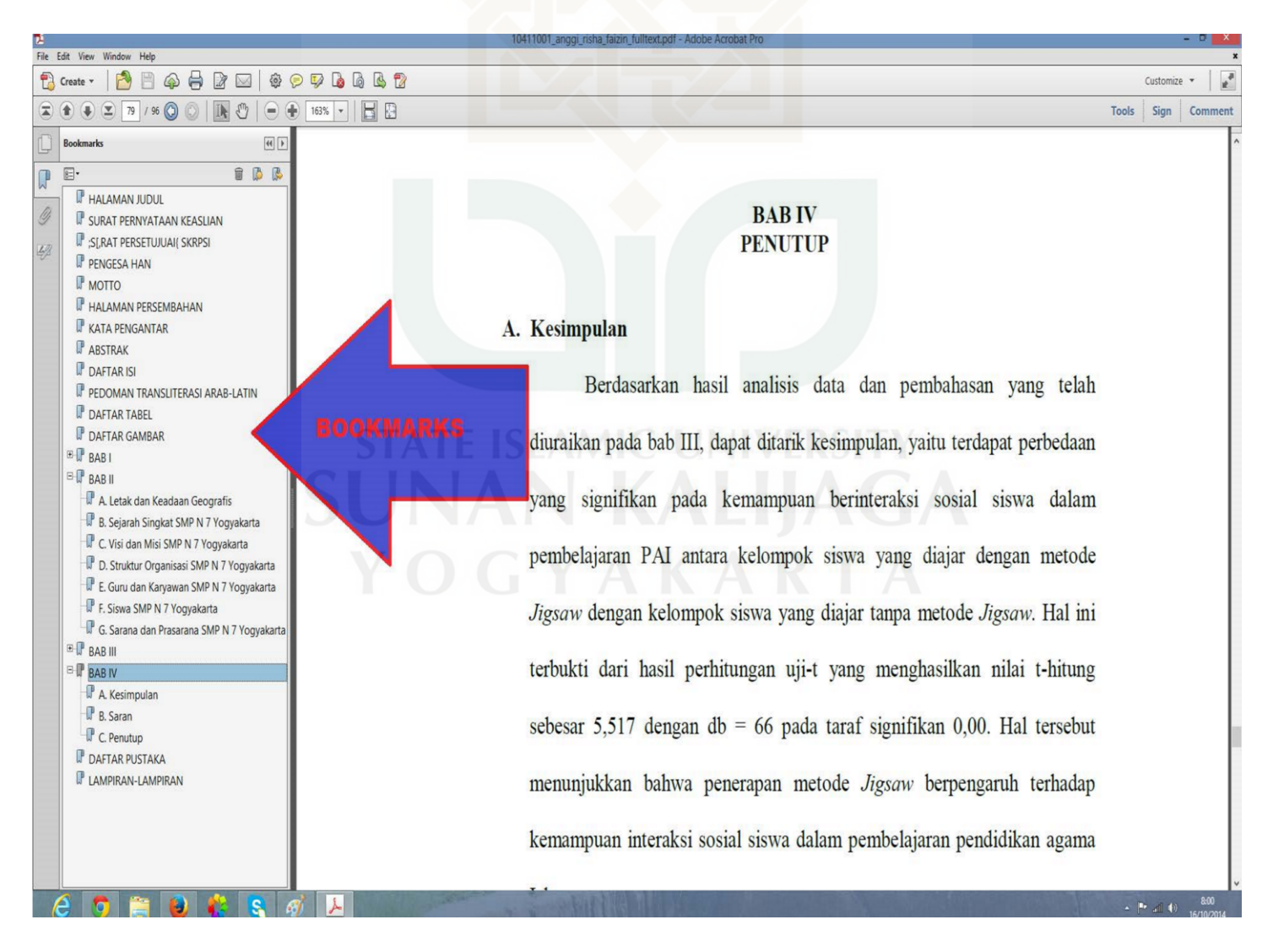

File yang telah di bookmarks

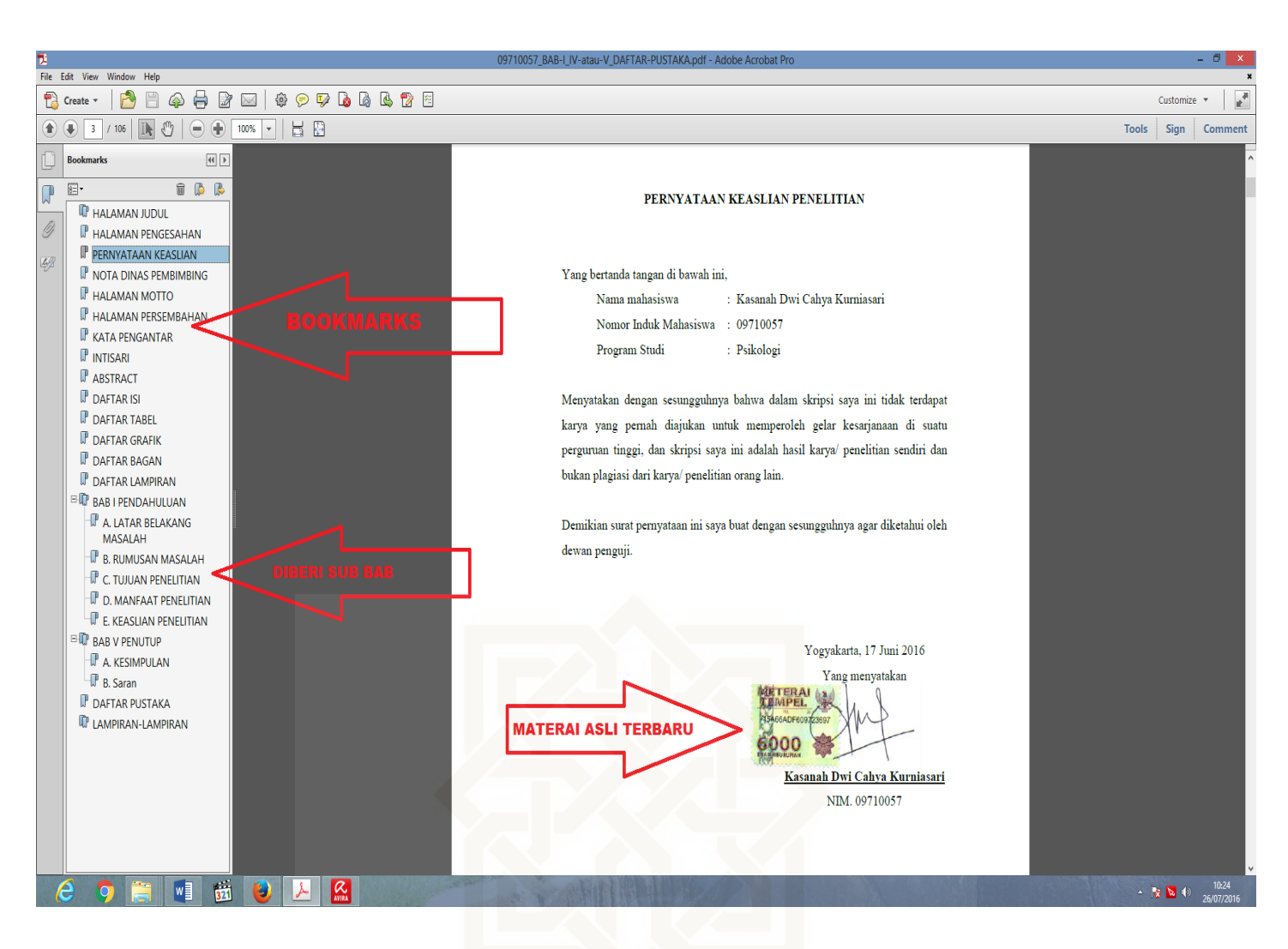

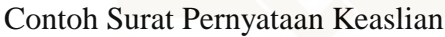

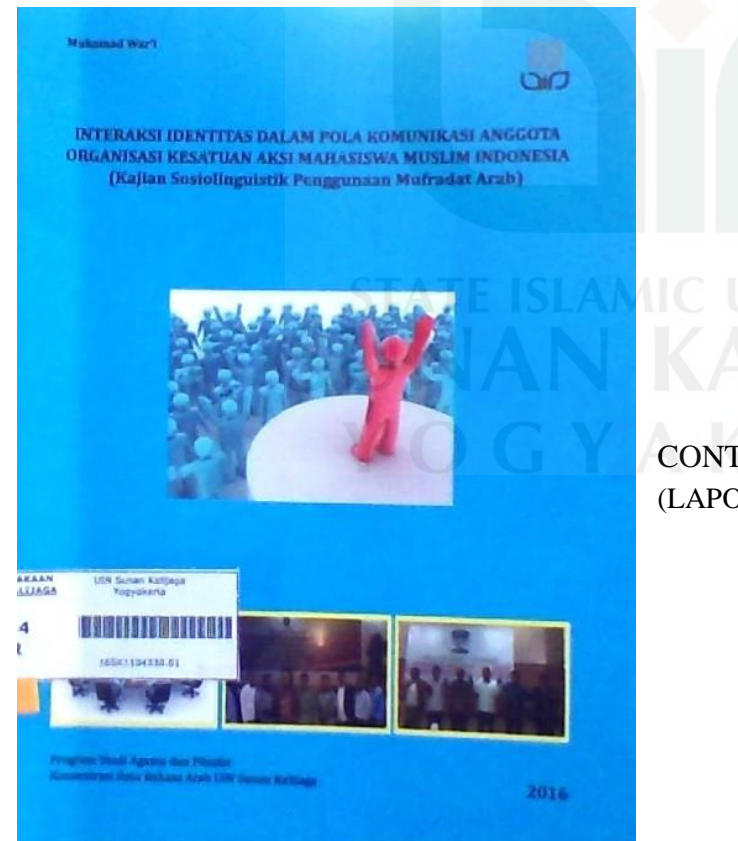

CONTOH BUKU TUGAS AKHIR (LAPORAN, SKRIPSI, THESIS, DISERTASI)

# **PERSYARATAN PENYERAHAN TUGAS AKHIR HARDCOPY (D-3, SKRIPSI, THESIS, DISERTASI) DI PERPUSTAKAAN UIN SUNAN KALIJAGA YOGYAKARTA**

## **Cover Depan:**

- **1. Warna Cover disesuaikan dengan Warna Fakultas masing-masing**
- 2. Panjang 24 cm, lebar 16 cm
- 3. Logo UIN berada di samping atas sebelah kanan dengan ukuran 2 x 2 cm berwarna
- 4. Judul, Nama dan NIM berada di sebelah kiri bagian atas dengan ukuran font times new roman 14 berwarna hitam, kecuali Fakultas Syari'ah berwarna emas
- 5. Judul berada di atas (5 cm dari atas)
- 6. Foto disesuaikan dengan tema / judul
- 7. Tahun bearada di bawah dengan ukuran font times new roman 20 berwarna hitam

### **Cover Belakang:**

- 1. Warna sesuai dengan cover depan
- 2. Panjang 24 cm, lebar 16 cm
- 3. Logo UIN berada di tengah, bawah dengan ukuran 3 x 3 cm berwarna
- 4. Di bawah logo tuliskan Nama Fakultas dan Universitas Sunan Kalijaga Yogyakarta dengan ukuran font times new roman 20 berwarna hitam, kecuali fakultas Syari'ah berwarna emas

#### **Punggung Buku:**

Punggung buku terdiri dari: Nama, NIM, Judul, logo berwarna, dan tahun terbit. Untuk ukuran disesuaikan dengan tebal TA.

#### **Isi Buku**

Fonts Times New Roman 12 spasi 1,5

## **CONTOH DARI PASCASARJANA:**

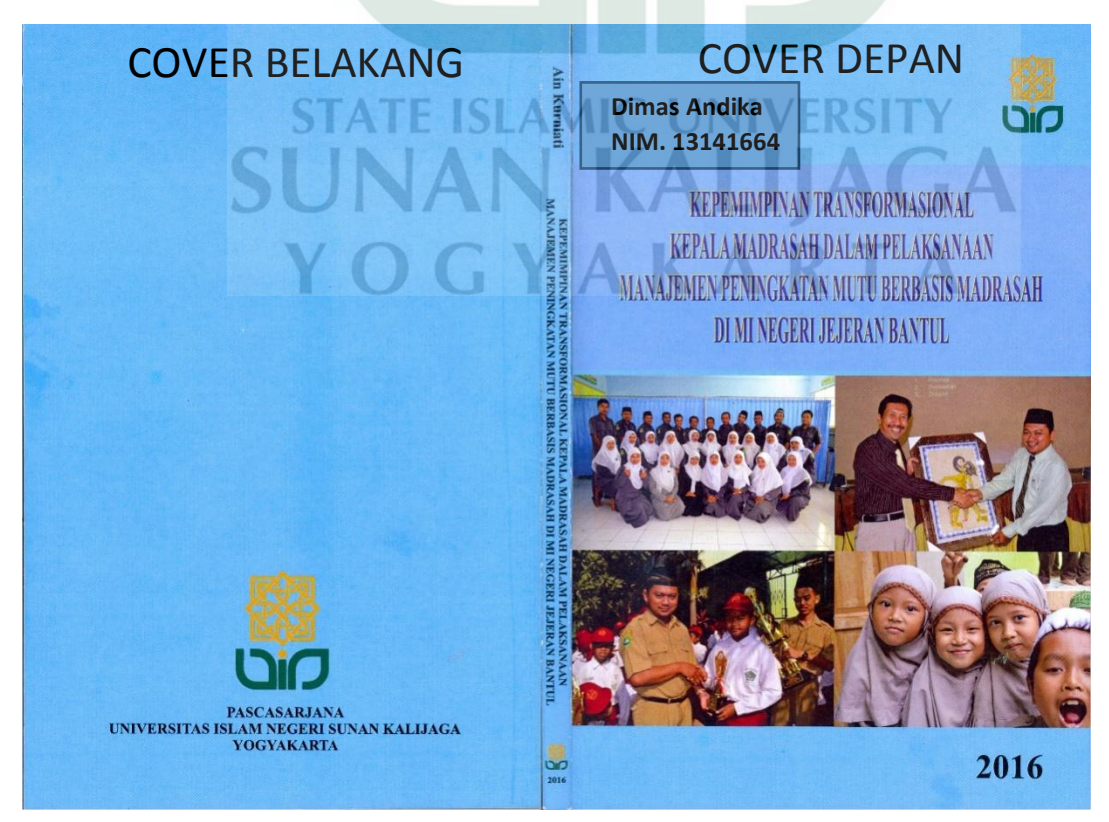

#### CONTOH CURRICULUM VITAE:

# **CURRICULUM VITAE**

#### A. Biodata Pribadi

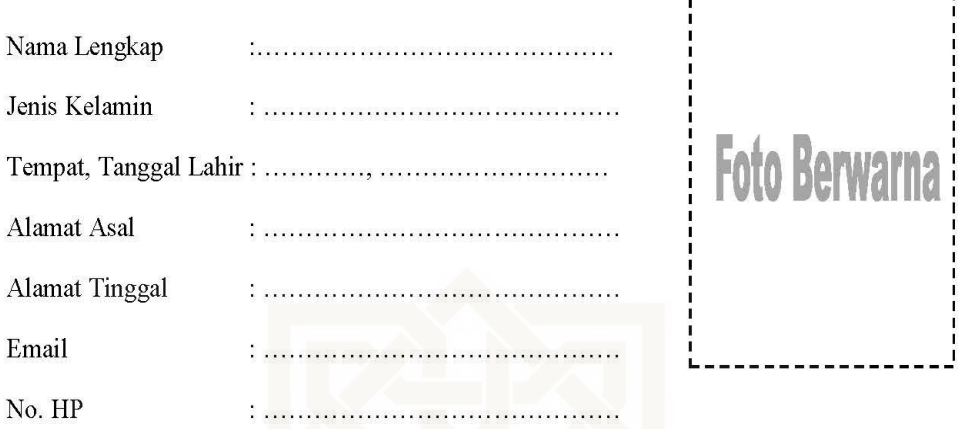

## **B.** Latar Belakang Pendidikan Formal

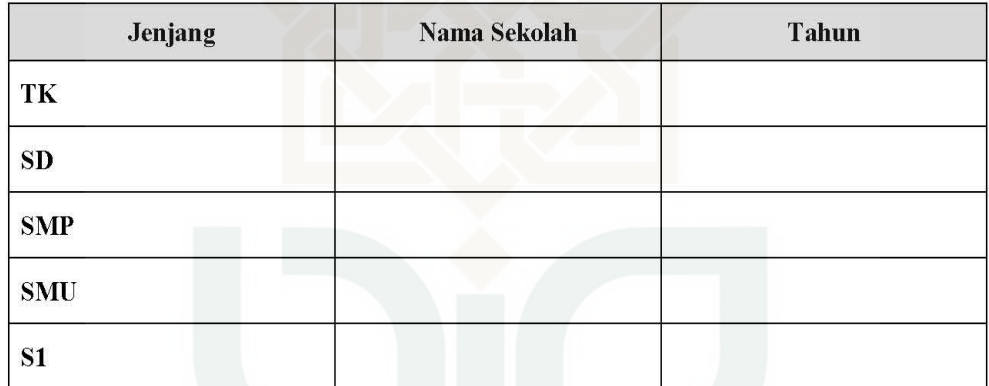

Catatan:

pada halaman terakhir

- C. Latar Belakang Pendidikan Non Formal (\*opsional)
- D. Pengalaman Organisasi (\*opsional)
- E. Pengalaman Pekerjaan (\*opsional)
- F. Keahlian (\*opsional)
- G. Penghargaan (\*opsional)
- H. Karya Tulis (\*opsional)

\*)Opsional berarti boleh dicantumkan boleh tidak

CV dimasukkan di file skripsi (file 1 dan file 3)

-------------

Pengabdian Masyarakat (\*opsional) I.